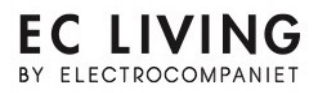

## **DEUTSCH**

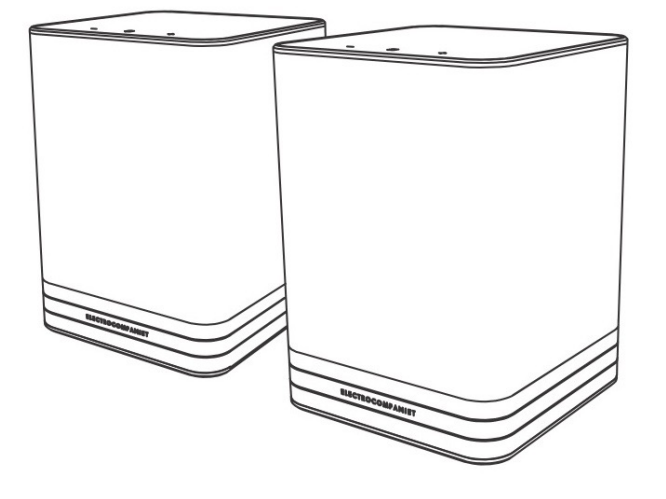

# **TANA SL-2/L-2**

Kabellose Lautsprecher

KURZANLEITUNG

### **INHAITSVERZEICHNIS**

- Seite 3: Einführung
- Seite 4: Erstinstallation
- Seite 5: Erstinstallation mit Netzwerk-Kabel (EMPFOHLEN)
- Seite 6: Inbetriebnahme des TANA SL-2 Lautsprecher/Streamer
- Seite 7: Erstinstallation ohne Netzwerk-Kabel
- Seite 8: Lautsprecheraufstellung
- Seite 9: Inbetriebnahme des TANA SL-2 Lautsprecher/Streamer kabellos
- Seite 10: Inbetriebnahme des TANA L-2 Verbinden der Lautsprecher
- Seite 11: Rückseitiges Anschlussfeld / Unterstützte Formate
- Seite 12: Statusanzeigen TANA SL-2
- Seite 13: Statusanzeigen TANA L-2 / Bluetooth-Pairing
- Seite 14: Tipps und Problemlösungen
- Seite 15: Service & Support

## **FINFÜHRUNG**

Willkommen in der Welt von Electrocompaniet! Während unserer vierzigjährigen Geschichte haben wir durch konstante Umsetzung gelernt, zeitloses skandinavisches Design mit innovativen Denkansätzen zu kombinieren. Immer mit dem Ziel einer reinen, unverfälschten Musikwiedergabe. Die Serie EC Living ist mehr als nur die Kombination dieser Erfahrungen in einer kompakten, konzentrierten Form. Sie enthält zukunftsweisende Technologie, die Ihnen eine leichte Nutzung Ihrer bevorzugten Musik-Streaming-Dienste erlaubt.

### **VERPACKUNGSINHAIT**

- 1 x TANA SL-2 oder L-2 kabelloser Lautsprecher
- 1 x Stromnetzkabel (220V oder 110V)
- 1 x Kurzanleitung

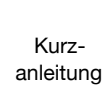

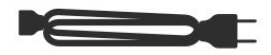

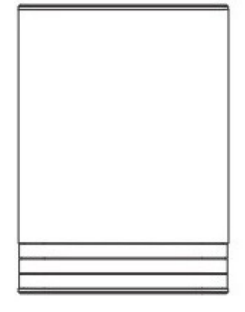

### AUSPACKEN

Überprüfen Sie direkt nach Erhalt des TANA SL-2/L-2 ob auf dem Versandweg Schäden am Gerät verursacht worden sind. Karton und Verpackungsmaterial wurden für höchste Sicherheit während des Transports Ihres TANA SL-2/L-2 gestaltet. Heben Sie das Gerät vorsichtig aus dem Karton. Bewahren Sie das Verpackungsmaterial für eventuelle spätere Versendungen gut auf.

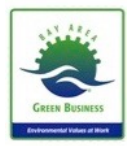

Electrocompaniet ist bemüht, den Papierverbrauch zu mindern. Anleitungen in anderen Sprachen und weitere Dokumente finden Sie online: www.electrocompaniet.com

### ERSTINSTALLATION

Das System gestattet mehrere Methoden der ersten Inbetriebnahme:

ODER

#### 1. Erstinstallation mittels Kabel (siehe Seite 5) 2. Erstinstallation kabellos (siehe Seite 9)

Falls Sie keinen Zugriff auf einen Router haben oder das System nicht mittels RJ45- LAN-Kabel verbinden können, installieren Sie das System kabellos (siehe Seite 9).

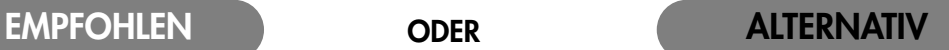

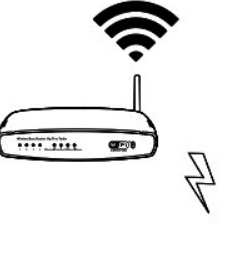

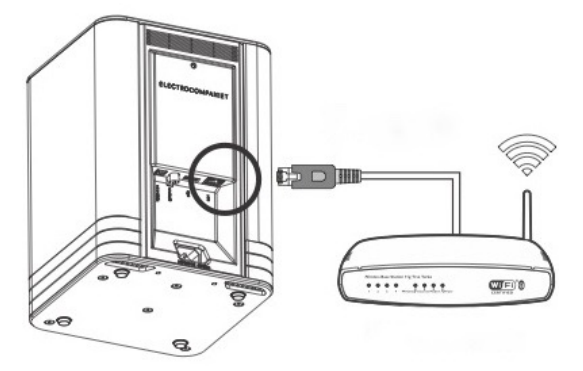

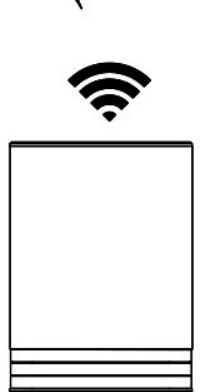

### ERSTINSTALLATION MIT NETZWERK-KABEL Sie nehmen Ihren TANA SL-2/L-2 das erste Mal in Betrieb.

### EMPFOHLEN ODER ALTERNATIV

### ODER

#### Laden Sie die "EC PLAY"-App herunter

Sie finden die kostenlose App im App Store von Apple oder bei Google Play. Suchen Sie nach "EC PLAY" oder "Electrocompaniet".

Verwenden Sie einen PC, Mac oder Linux-Computer mit Web-Browser.

#### **Verbindung zum Router**

Um eine Netzwerk-Verbindung zu erstellen, müssen Sie ein RJ45-LAN-Kabel\*einsetzen. Dieses stellt eine Verbindung vom TANA SL-2 zum lokalen Netzwerk oder direkt zum vorhandenen WLAN-Router her. *\* nicht im Lieferumfang*

 $\mathbb{E}$  DI .... ....  $G(\overline{F})$ 

#### **Schließen Sie das Stromkabel an**

Schalten Sie den TANA SL-2 an, indem Sie das Stromkabel gemäß Bild in das Gerät und die Wandsteckdose stecken.

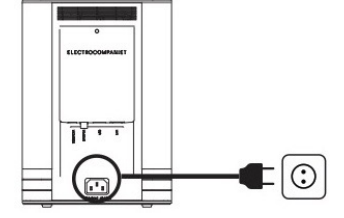

Wir empfehlen bis 20 Minuten zu warten um automatische Firmware-Updates zu ermöglichen.

### INBETRIEBNAHME DES TANA SL-2 - FOLGEN SIE DEN BILDSCHIRM-ANWEISUNGEN

### EMPFOHLEN ALTERNATIV

 **ODER**

#### **Starten Sie die "EC PLAY" App**

Wenn Sie die App gemäß den vorangegangenen Anweisungen heruntergeladen haben, werden Sie die App auf Ihrem mobilen Gerät (Smartphone/ Tablet) in demselben Bereich wiederfinden, wo sich für gewöhnlich heruntergeladene Apps anordnen.

1. Starten Sie die App.

2. Klicken Sie auf "Setup a new system" innerhalb der App. Folgen Sie den Bildschirm-Anweisungen.

#### **Verwendung eines Web-Browsers**

Geben Sie die Adresse Ihres EC Living-Systems in den Web-Browser ein. Unter MacOS oder Linux lautet diese (ohne Anführungsstriche): "TANA-<number>.local". <number> ist hier der Platzhalter für die letzten 4 Ziffern der Seriennummer mit Ausnahme der beginnenden Nullen. Beispiel: "TANA-565.local". Bei einem Windows-PC tragen Sie bitte die IP-Adresse des Rechners ein. Diese Adresse kann am Router zu finden sein, bezugnehmend auf die Mac-Adresse des EC Living-Systems. Bitte befolgen Sie die Anleitung Ihres Routers um einer IP-Adresse eine MAC-Adresse zuzuordnen.

#### **Alles erledigt! Tippen Sie auf "Continue" um weiter zuverfahren**

Die Erstinstallation ist abgeschlossen. Als Test gehen Sie zu "Internet Radio" im Haupt-Menü. Wischen Sie nach links und wählen aus *TOP 100* - Stationen einen der Internet Radio-Sender, um das Audio-System zu überprüfen.

### ERSTINSTALLATION OHNE NETZWERK-KABEL

Dieser Vorgang ist nur dann notwendig, wenn Sie das System mit Ihrem kabellosen Netzwerk (WLAN) verbinden möchten. Sollten Sie ausschliesslich die bisher installierte, kabel-basierte Verbindung (LAN) beibehalten wollen, können Sie diesen Abschnitt überspringen.

(Wir empfehlen die kabel-basierte Verbindung sofern die Umstände es erlauben. Diese reduziert den WLAN-Daten-Verkehr und gewährleistet die maximale Stabilität des Audio-Systems.)

i

Bitte entweder WLAN oder LAN nutzen! Beides simultan zu betreiben bringt keine Vorteile.

### Installation der kabellosen Netzwerk-Verbindung (WLAN)

- 1. Starten Sie die EC PLAY-App.
- 2. Tippen Sie den Knopf MORE im Menü unten rechts.
- 3. Tippen Sie auf NETWORK.
- 4. Scrollen Sie abwärts und tippen auf CONFIGURE WIFI.
- 5. Wählen Sie Ihr kabelloses Netzwerk aus (Smartphone/Tablet immer im gleichen Netzwerk!).
- 6. Geben Sie Ihr Passwort ein und tippen auf "Join" oder "OK".
- 7. Entfernen Sie das LAN-Kabel und warten ab, bis der Knopf ROOMS erscheint. Tippen Sie auf ROOM und wählen Sie erneut den TANA SL-2 aus.

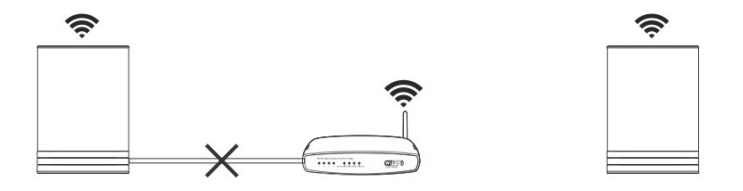

Sollten Sie die kabellose Verbindung wieder verlieren, schließen Sie bitte das LAN-Kabel erneut an und überprüfen die Korrektheit des zuvor eingegebenen Passworts Ihres Netzwerks. i

### LAUTSPRECHER AUFSTELLUNG

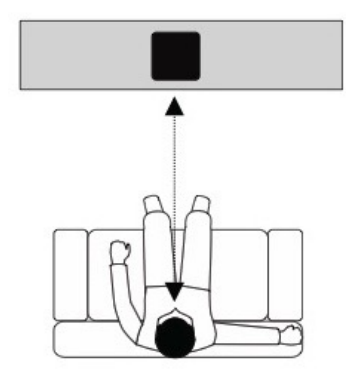

### **SETUP 1: KONFIGURATION EINES EINZELNEN LAUTSPRECHERS (TANA SL-2)**

1. Platzieren Sie für alleinigen Betrieb Ihren einzelnen Lautsprecher gemäß der nebenstehenden Abbildung.

2. Der TANA SL-2 erkennt sich automatisch als "Front Speaker" und agiert im Modus "Mono".

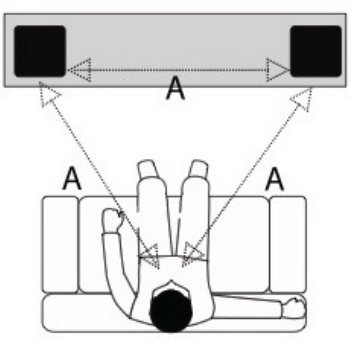

### **SETUP 2: KONFIGURATION EINER STEREO-ANWENDUNG (TANA SL-2 + TANA L-2)**

Platzieren Sie Ihre beiden Lautsprecher für eine Stereo-Wiedergabe gemäß der Abbildung.

Die App erkennt automatisch den in der Nähe platzierten L-2- Lautsprecher und zeigt dieses durch einen roten Punkt im Menü "MORE". Drücken Sie dort auf die erscheinende "Assign all" Dialog-Box. Hier können Sie durch Drücken des Lautsprecher-Symbols den Boxen ihre linke bzw. rechte Position zuweisen.

Tippen Sie auf ein Lautsprechersymbol um einen Test-Ton abzuspielen. Danach drücken Sie auf den "Rückwärts"-Pfeil um wieder in das Hauptmenü zu gelangen.

Sollten einzelne Lautsprecher nicht sichtbar sein, tippen Sie bitte auf "Find new wireless speakers" um eine Suche zu starten. Danach wiederholen Sie bitte den Vorgang SETUP 2 von Beginn an.

In der EC PLAY-App wird der TANA SL-2 durch ein "Wireless"-Symbol dargestellt.

### INBETRIEBNAHME DES TANA SL-2 - KABELLOS

Sie nehmen Ihren EC Living TANA SL-2 das erste Mal in Betrieb.

### EMPFOHLEN ader and **ALTERNATIV**

 **oder**

#### Laden Sie die "EC PLAY"-App herunter

Sie finden die kostenlose App im App Store von Apple oder bei Google Play. Suchen Sie nach "EC PLAY" oder "Electrocompaniet".

#### **Schließen Sie das Stromkabel an**

Schalten Sie den TANA SL-2 an, indem Sie das Stromkabel gemäß Bild in das Gerät und die Stromsteckdose stecken. Vergewissern Sie sich, dass oben beim SL-2 ein Licht leuchtet.

### **EMPFOHLEN**

#### **Apple iOS Geräte oder**

- 1. Gehen Sie zu Settings > WiFi.
- 2. Warten Sie bis auf der rechten Seite im unteren Teil des Displays ein Eintrag unter "SET UP NEW AIRPLAY SPEAKER" erscheint. Das Gerät erscheint als TANA- <seriennummer.>. Wählen Sie es aus. Folgen Sie den Anweisungen auf dem Bildschirm. (Lassen Sie das Feld "Passwort" leer.)
- 3. Starten Sie die "EC PLAY"-App und folgen den Anweisungen (siehe Seite 6).

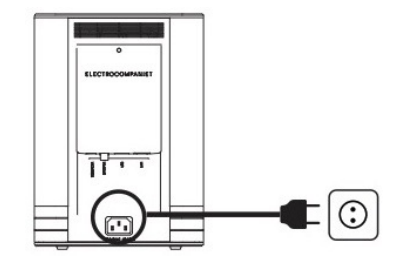

#### **Android Geräte**

Verwenden Sie einen PC, Mac oder Linux-

Computer mit Web-Browser

- 1. Gehen Sie zu Settings > WiFi.
- 2. Wählen Sie den System Zugangspunkt in Ihren WiFI/WLAN-Einstellungen. Dieser Zugangspunkt wird nach Ihrem System und seiner Seriennummer benannt sein, z.B. TANA-10.
- 3. Starten Sie die "EC PLAY"-App und folgen den Anweisungen (siehe Seite 6).

### INBETRIEBNAHME DES TANA L-2: VERBINDEN DER LAUTSPRECHER

Für diesen Vorgang benötigen Sie einen Streamer, beispielsweise den kombinierten Lautsprecher & Streamer TANA SL-2.

#### **Der Streamer muss angeschaltet sein = ON**

Ist dieses nicht der Fall, schalten Sie den Streamer bitte an, bevor Sie mit dem nächsten Schritt fortfahren.

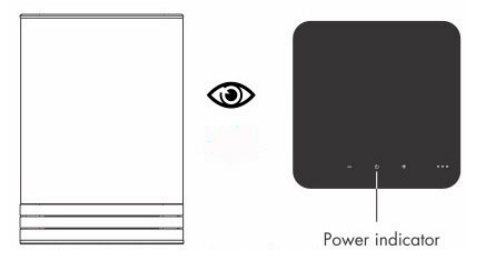

#### **Schließen Sie das Stromkabel an**

Schalten Sie den TANA L-2 Lautsprecher an, indem Sie das Stromkabel gemäß Bild in das Gerät und die Stromsteckdose stecken. Bevor Sie weiter fortfahren, müssen Sie sicherstellen, dass das "E"-Zeichen auf der Oberseite des Lautsprechers dezent leuchtet.

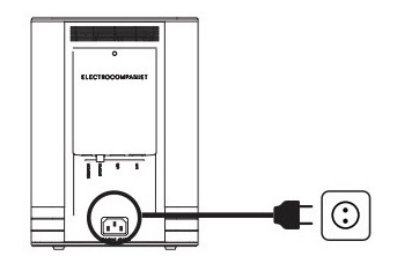

#### **Verbinden des TANA L-2 Zusatz-Lautsprechers (Pairing)**

Starten Sie die bereits installierte "EC PLAY"-App.

Gehen Sie zu MORE -> SPEAKERS & OUTPUTS. Drücken Sie auf den Knopf "Edit Configuration". Platzieren Sie Ihre Lautsprecher für eine Stereo-Wiedergabe. Tippen Sie auf ein Lautsprechersymbol um einen Test-Ton abzuspielen. Sollten einzelne Lautsprecher nicht sichtbar sein, tippen Sie bitte auf "Find new wireless speakers" um eine Suche zu starten. Danach wiederholen Sie bitte den Vorgang SETUP 2 von Beginn an.

## RÜCKSEITIGES ANSCHLUSSFELD: ÜBERSICHT

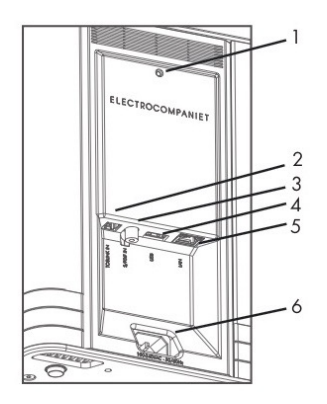

- 1. Wiederherstellungs-Knopf (Reset)
- 2. TOSLINK S/PDIF Digital-Eingang
- 3. KOAXIAL S/PDIF Digital-Eingang
- 4. USB-PORT (Festplatte/Speicher-Stick)
- 5. Gigabit-LAN-Netzwerk (RJ-45)
- 6. Stromkabelbuchse

### UNTERSTÜTZTE PROTOKOLLE & FORMATE

Alle Audio Streamer arbeiten vollständig kabellos. Das gilt auch für die Verbindung zu Ergänzungs-Lautsprechern und/oder einem Subwoofer. Sie alle unterstützen folgende Protokolle:

#### **Cloud**

- Airplay
- Tidal-Spotify-Qobuz
- DLNA als Renderer
- Internetradio
- Bluetooth

### **Lokal/Netzwerk**

- SMB
- NFS
- USB Speicher
- UPnP als Renderer

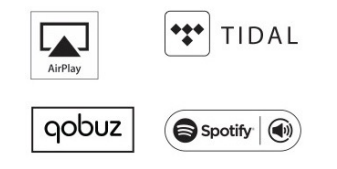

Unterstützte Audio-Formate: Alle populären Formate inklusive: WAV/WAVE, MP3, AAC+, Vorbis, ALAC, FLAC, APE, WMA, bis zu 192kHz / 24Bit, DSD bis zu DSD 128 (5,6 MHz).

Diese Liste wird permanent erweitert. Änderungen können ohne Ankündigung erfolgen. i

### STATUSANZEIGEN TANA SL-2

Anhand von drei LEDs signalisiert Ihr System seinen Betriebszustand.

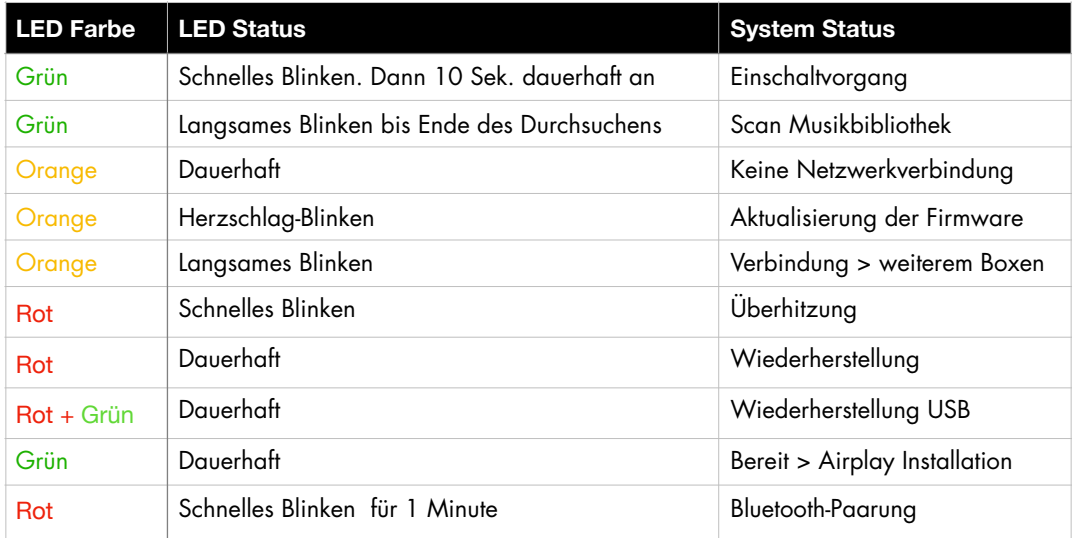

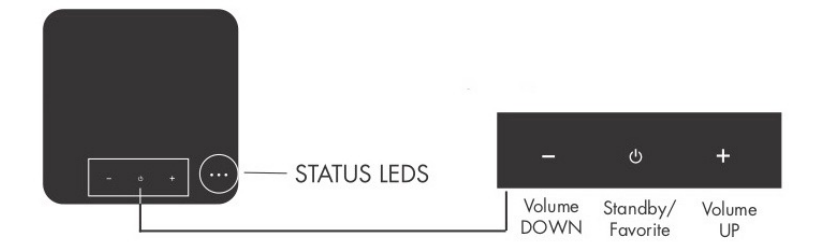

## STATUSANZEIGEN TANA L-2

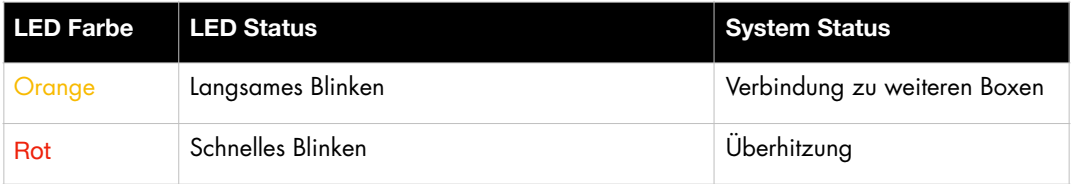

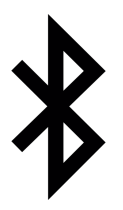

### BLUETOOTH AKTIVIERUNG: "PAIRING"

Für das Paaren mit einem Bluetooth-Sendegerät drücken Sie den "Power"-Knopf auf der Oberseite des EC Living-Geräts für 5 Sekunden. Die rote LED beginnt zu blinken und ein Signalton wird hörbar, der den "Pairing"-Modus bestätigt. In den Bluetooth-Einstellungen des Smartphone oder Tablets finden Sie jetzt die EC Living-Komponente aufgelistet. Eine erneute Pairing-Prozedur mit demselben Gerät ist nicht nötig.

Das Pairing kann auch innerhalb der EC PLAY-App erfolgen - unter dem Menüpunkt "MORE" > "Bluetooth"

### TIPPS UND PROBLEMLÖSUNGEN

#### **Streaming von Geräten der Firma Apple**

Bei Apple-Produkten ist es möglich, alle Audio-Signale von Ihrem iPhone/iPad zum EC Living mit "Airplay" zu streamen. Diese Option ist über folgendes Symbol zu erkennen:

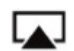

Wir empfehlen, "Airplay" nicht einzusetzen, wenn Sie die Streaming-Dienste Spotify, Qobuz oder TIDAL benutzen. Stattdessen verwenden Sie bitte unsere "EC PLAY"-App. Bei Spotify nutzen Sie bitte Spotify Connect. Die Anwendung erkennen Sie in der Spotify-App am Lautsprecher-Symbol. Dadurch ist es dem EC Living-Gerät möglich, direkt via Internet zu streamen.

#### **Kabellose Verbindung (WLAN)**

Wir empfehlen eine Verbindungs-Güte von mindestens 70%. Die Verbindungs-Geschwindigkeit sollte 40 MB/s überschreiten. Diese Daten können Sie in der App erkennen - im Bereich SETTINGS > NETWORK. Für beste Performance ist eine möglichst hohe Verbindungs-Güte und Verbindungs-Geschwindigkeit anzustreben. Hierfür eignet sich ein kabelloser Router mit MIMO-Technologie.

#### **Zurücksetzen des Systems**

Sollte Ihr System sich ungewöhnlich verhalten, kann es auf seine Ursprungseinstellungen zurückgesetzt werden. Hierzu drücken Sie bitte - z. B. mit einer Büroklammer - den RESET-Knopf auf der Rückseite des Gerätes (siehe hierzu die Illustration auf der Seite 11).

Zuerst wird die orange LED mehrfach blinken. Danach wird die grüne LED blinken. Das Gerät hat sich in die Auslieferungszustand zurückgesetzt. Jetzt können Sie erneut eine Erstinstallation durchführen. Um die Software vollständig zurücksetzen, besuchen Sie bitte den Support-Bereich unserer Website [electrocompaniet.no/ecliving](http://electrocompaniet.no/ecliving) und befolgen die dortigen Anweisungen zum Download der Software.

#### **Kabellose Installation: Airplay-Speaker**

Stellen Sie sicher, dass die grüne LED auf dem Gerät leuchtet. Leuchtet sie nicht, drücken Sie bitte den RESET-Knopf. Dieser Vorgang sorgt für Zurücksetzen sowie Neustart. Innerhalb von einer Minute sollte das Gerät danach wieder online sein. Falls die LED danach immer noch nicht grün leuchtet, wenden Sie sich bitte an den Technischen Support. Falls die LED grün leuchtet, aber das Gerät weiterhin nicht sichtbar ist, verbinden Sie es bitte kurzzeitig per Kabel mit dem Netzwerk und folgen Sie den Anweisungen auf Seite 5.

### IM SERVICEFALL

Ihr Händler besitzt alle notwendigen Informationen über Service-Werkstätten in Ihrer Umgebung. Er wird dafür Sorge tragen, dass Ihr Gerät schnellstmöglich instand gesetzt wird. Es ist unser Ziel, innerhalb von 5 Werktagen Ihr Gerät repariert zurückgeben zu können. Hier handelt es sich um eine durchschnittliche Dauer, die je nach Auslastung der jeweiligen Service-Werkstatt variieren kann. Falls in Ihrer Umgebung keine autorisierte Service-Werkstatt zur Verfügung steht, senden Sie das Gerät bitte an folgende Adresse:

> MRV Audio - Vertrieb für Electrocompaniet Wurzerstr.16 - 53175 Bonn Web: [mrvaudio.de](http://mrvaudio.de) - E-Mail: info@mrvaudio.de

Der Endverbraucher ist für sämtliche Versandkosten, Versicherung, Reimport- und Zoll-Kosten zuständig. Im Falle eines Versands muss Folgendes beigefügt werden:

- 1. Quittungskopie oder anderer Kaufbeleg im Falle einer Garantiereparatur.
- 2. Proforma-Rechnung mit Warenwert und Vermerk, dass das Gerät zur Reparatur geschickt wird.
- 3. Begleitschreiben welches die Fehler, Probleme und Verhaltensweise des Geräts erläutert.
- 4. Versenden Sie das Gerät immer im Original-Karton mit Original-Verpackungsmaterial um Transportschäden zu vermeiden.

Electrocompaniet kann nicht für Schäden während des Versands haften. Sollten Sie weitere Informationen bezüglich der Funktionsweise des Geräts benötigen oder Service-Fragen haben, wenden Sie sich bitte an Ihren Händler oder den nationalen Vertrieb.

#### UHRHEBERRECHTSSCHUTZ

Zurückentwicklung, Nachkonstruktion und Demontage sind verboten. Ein Teil der Software ist als Open-Source unter dem GPL-Lizenzierungsmodell zur Verfügung gestellt worden. Bitte wenden Sie sich an uns wenn Sie diesbezüglich Fragen haben.

### ELECTROCOMPANIET If music *really* matters<sup>™</sup>

### Warnung!

Betreiben Sie das Gerät nicht an Orten, an denen es extremer Hitze oder Feuchtigkeit ausgesetzt ist. So vermeiden Sie die Gefahr eines Stromschlages oder von auftretendem Feuer.

Überprüfen Sie vor dem Betrieb die örtliche Netzspannung.

Entfernen Sie niemals die Abdeckung.

Es befinden sich keine vom Nutzer selbst zu reparierenden Teile innerhalb des Geräts. Überlassen Sie den Service stets geschultem Personal.

Eine Garantie verliert Ihre Gültigkeit, wenn das Produkt von nicht-autorisiertem Personal bearbeitet worden ist. Wenden Sie sich ausschließlich an eine autorisierte Electrocompaniet Service-Werkstatt.

Entwickelt und hergestellt in Norwegen

### REV 1.0 2019

[www.electrocompaniet.com](http://www.electrocompaniet.com)